# **LabVIEW**

Dr Marko Dimitrijević

# **Programske petlje**

# **Programske petlje**

- WHILE petlja
- FOR petlja
- Uslovna FOR petlja
- Vremenske funkcije kašnjenja
- Timed loop petlja
- Tuneli, šift registri, povratne petlje

### **While petlja**

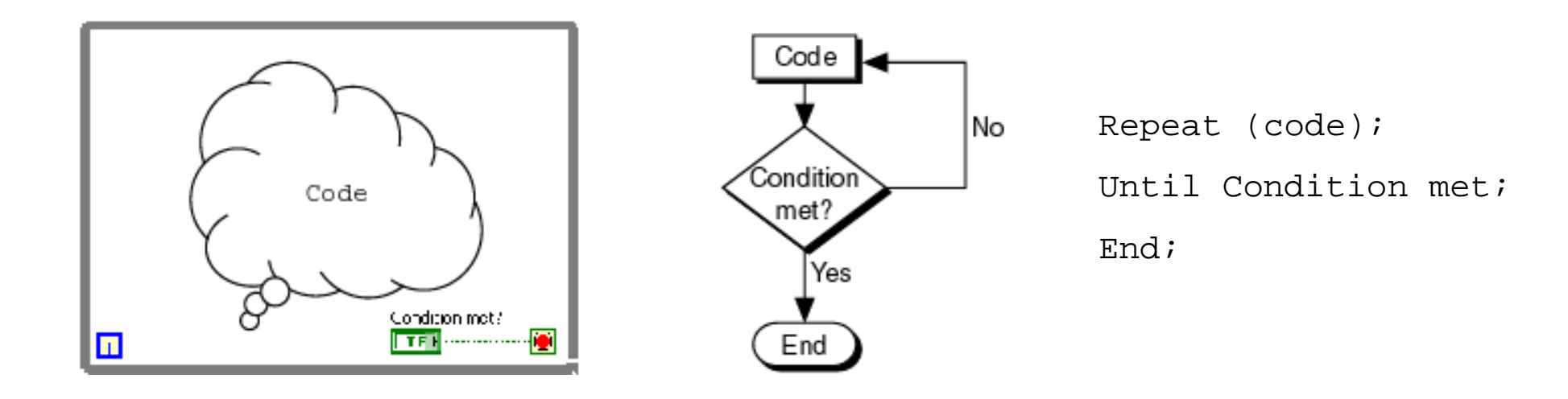

#### LabVIEW While petlja Algoritam Pseudo kôd

# **While petlja**

 $\frac{1}{2}$  Structures While Loop *grammy*  $\overline{\phantom{aa}}$ **Donnoo** ∦Ť∾f⊗⊡ lo ell  $\Box$ GLOB LOCAL е

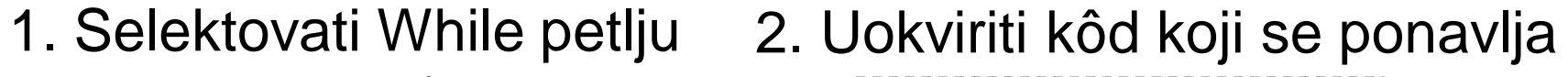

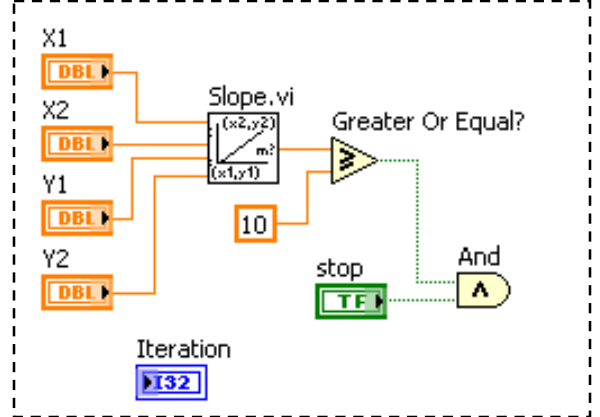

3. Dodati dodatne čvorove i veze

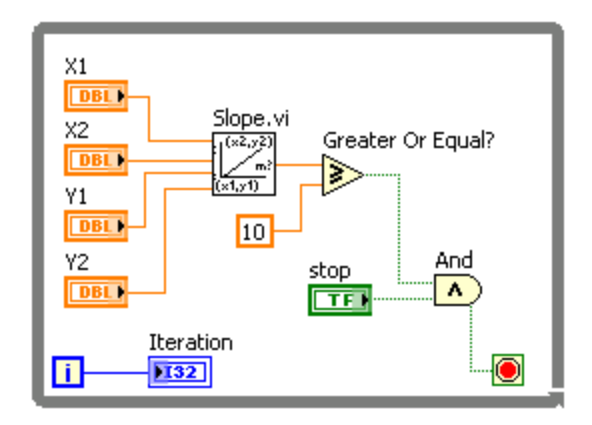

Klikom na Conditional terminal može se definisati uslov ponavljanja petlje

Podrazumevani način: Stop if True (prekini ukoliko je uslov ispunjen)

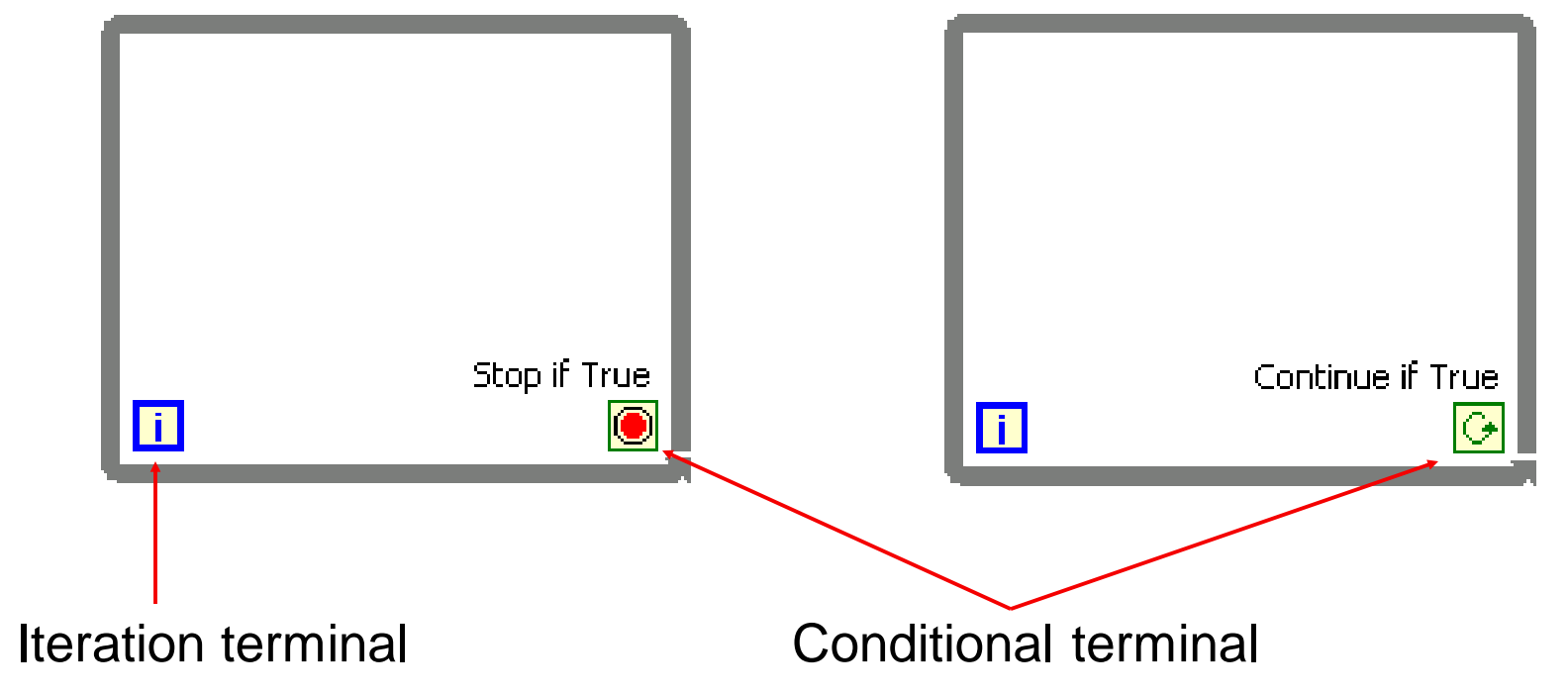

### **Tuneli strukture**

- Tuneli služe za prosleđivanje podataka unutar i izvan petlje.
- Tunel je prikazan kao kvadrat na ivici strukture; boja kvadrata odgovara boji veze vezanoj za tunel, odnosno tipu podatka.
- Kada se podatak prosleđuje petlji, petlja počinje sa izvršavanjem tek nakon što je podatak postavljen na SubVI ulazni tunel.
- Podatak je dostupan na izlazni tunel nakon završetka izvršavanja petlje.

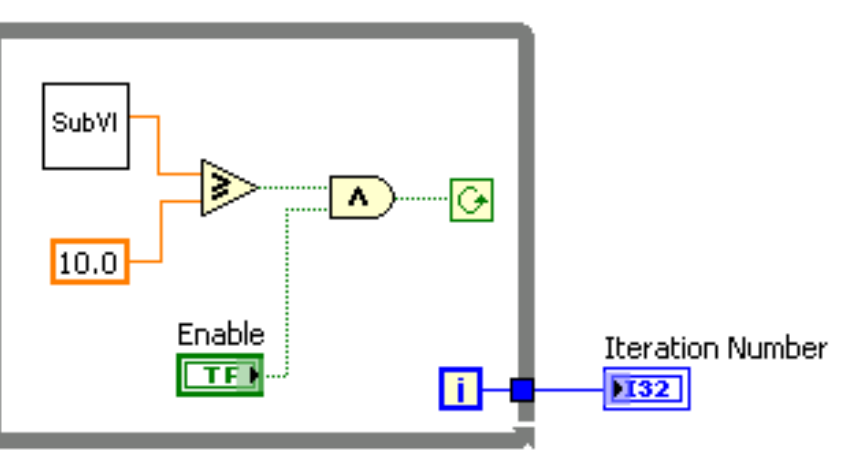

#### **For petlja**

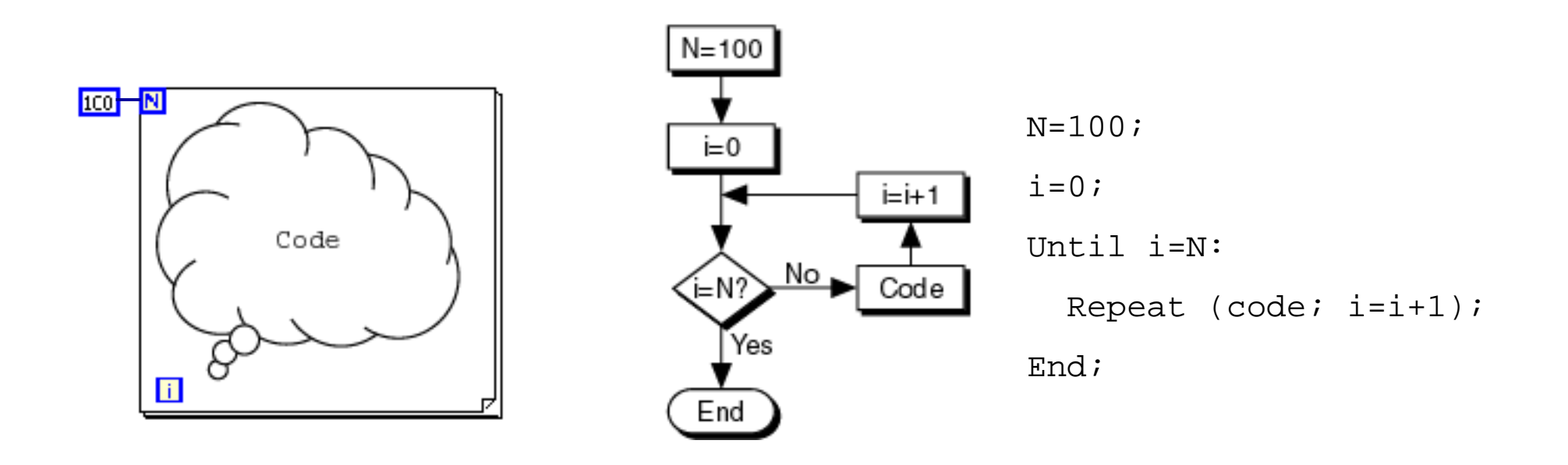

LabVIEW For petlja Algoritam Pseudo kôd

# **For petlja**

- Nalazi se u Functions/Structures paleti
- Uokviriti kod koji se ponavlja i povezati čvorove
- Izvršava kod unutar petlje određeni broj puta

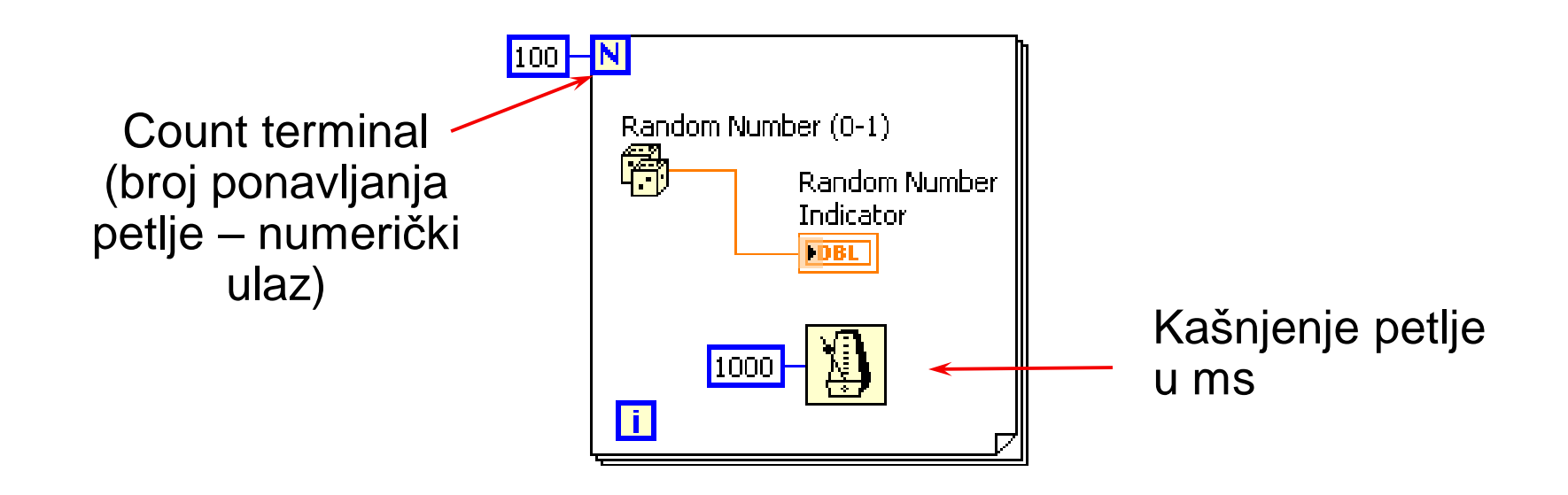

# **Uslovna For petlja**

• Uslovna For petlja ima uslovni terminal, slično kao i While petlja

 $|10|$ 

- Petlja će zaustaviti izvršavanje ukoliko je uslov zadovoljen
- Desni klik na strukturu selektovati **Conditional terminal**

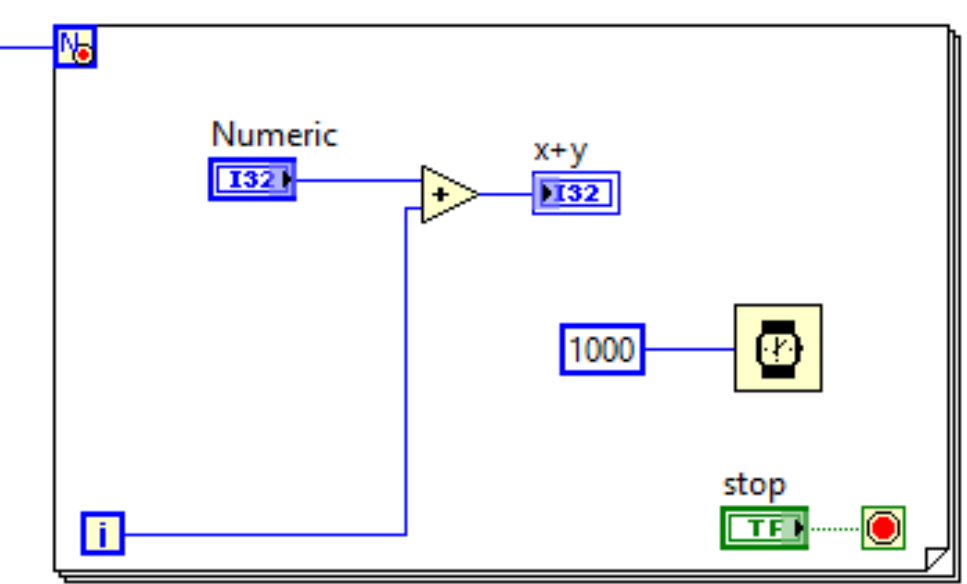

### **Wait funkcije**

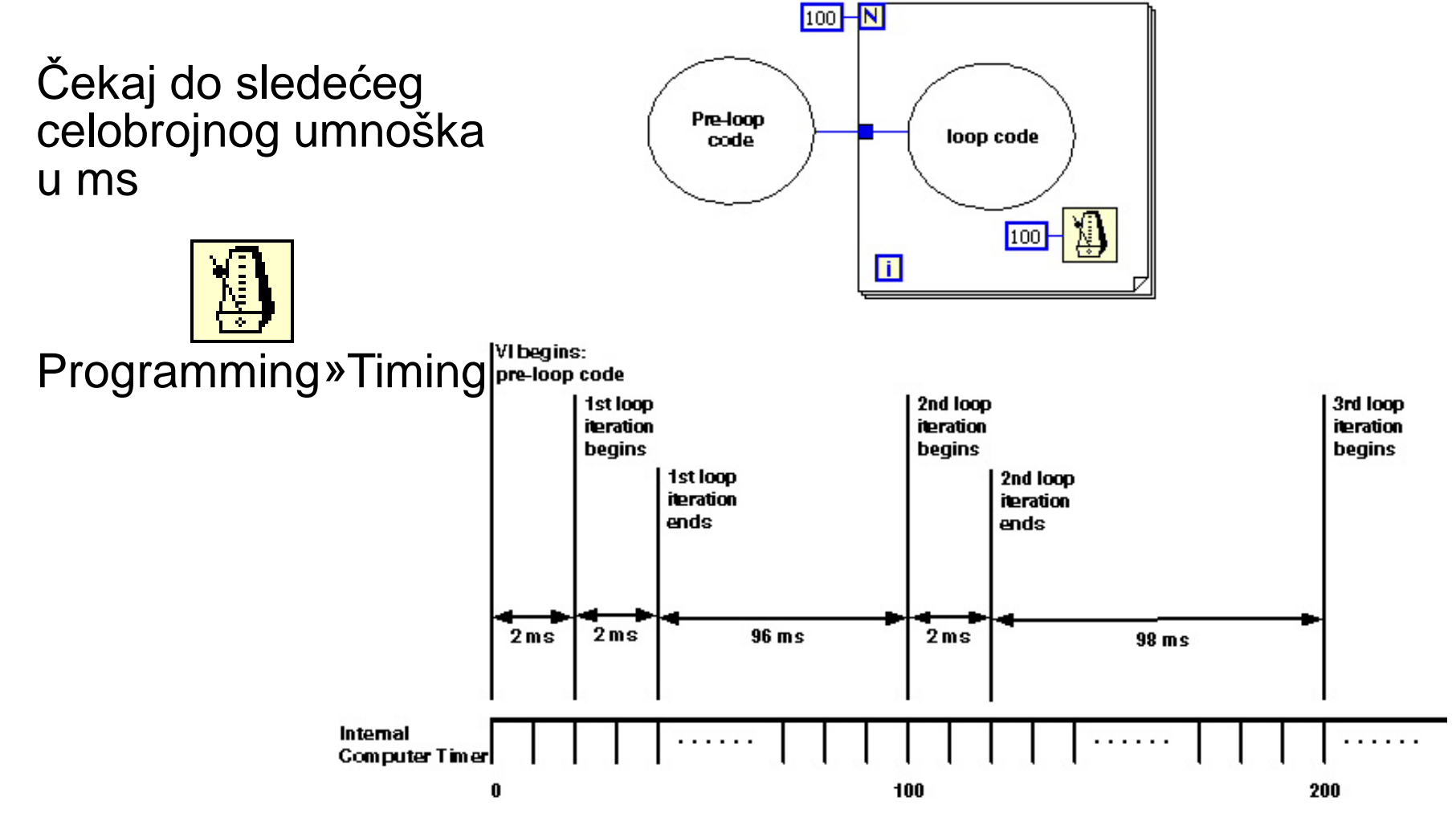

# **Wait funkcije**

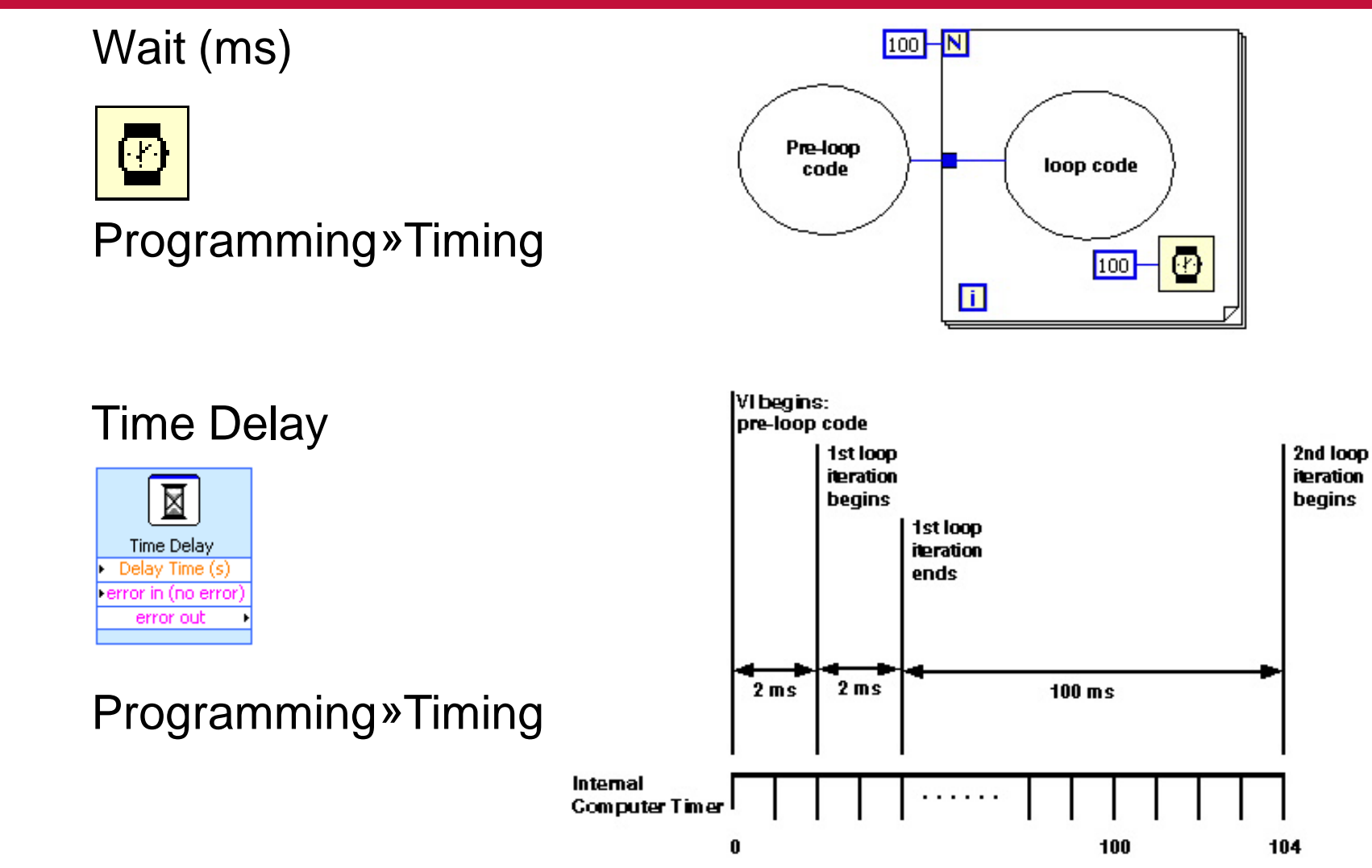

# **Timed loop petlja**

- Timed loop petlja omogućava precizno vremensko izvršavanje, sinhronizaciju i mulitreading, izbor CPU
- Uglavnom se koristi kod real-time procesa

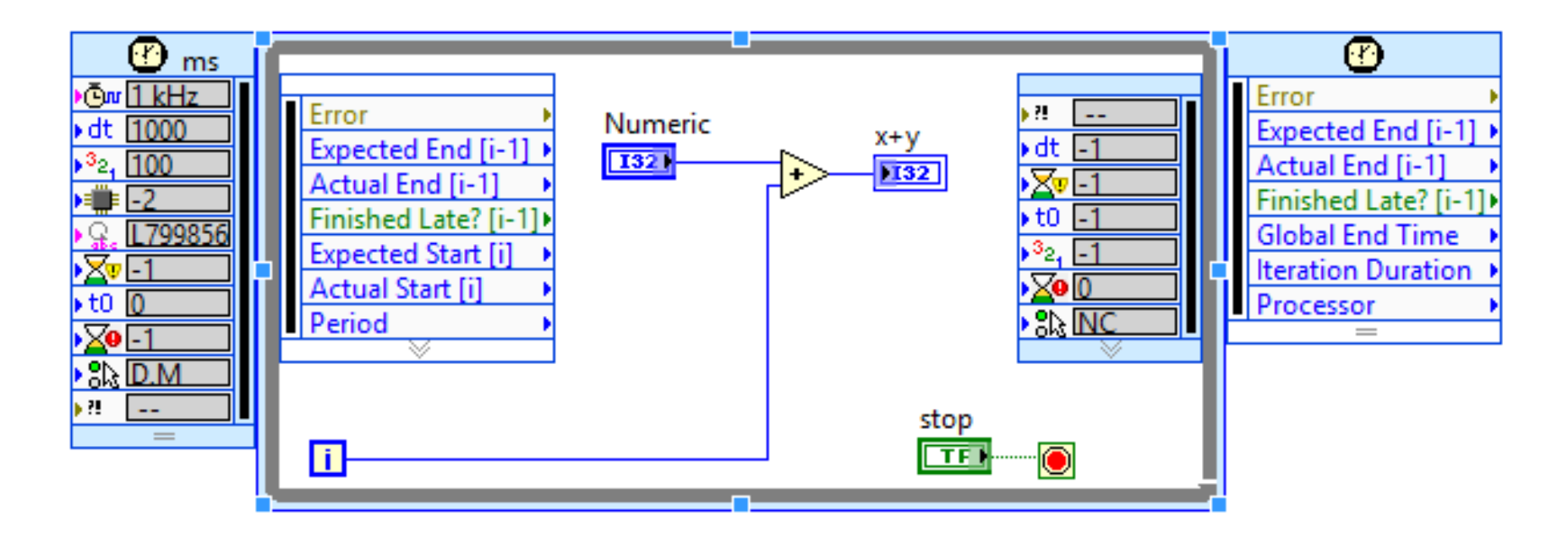

# **Timed loop petlja**

• Konfiguracija petlje

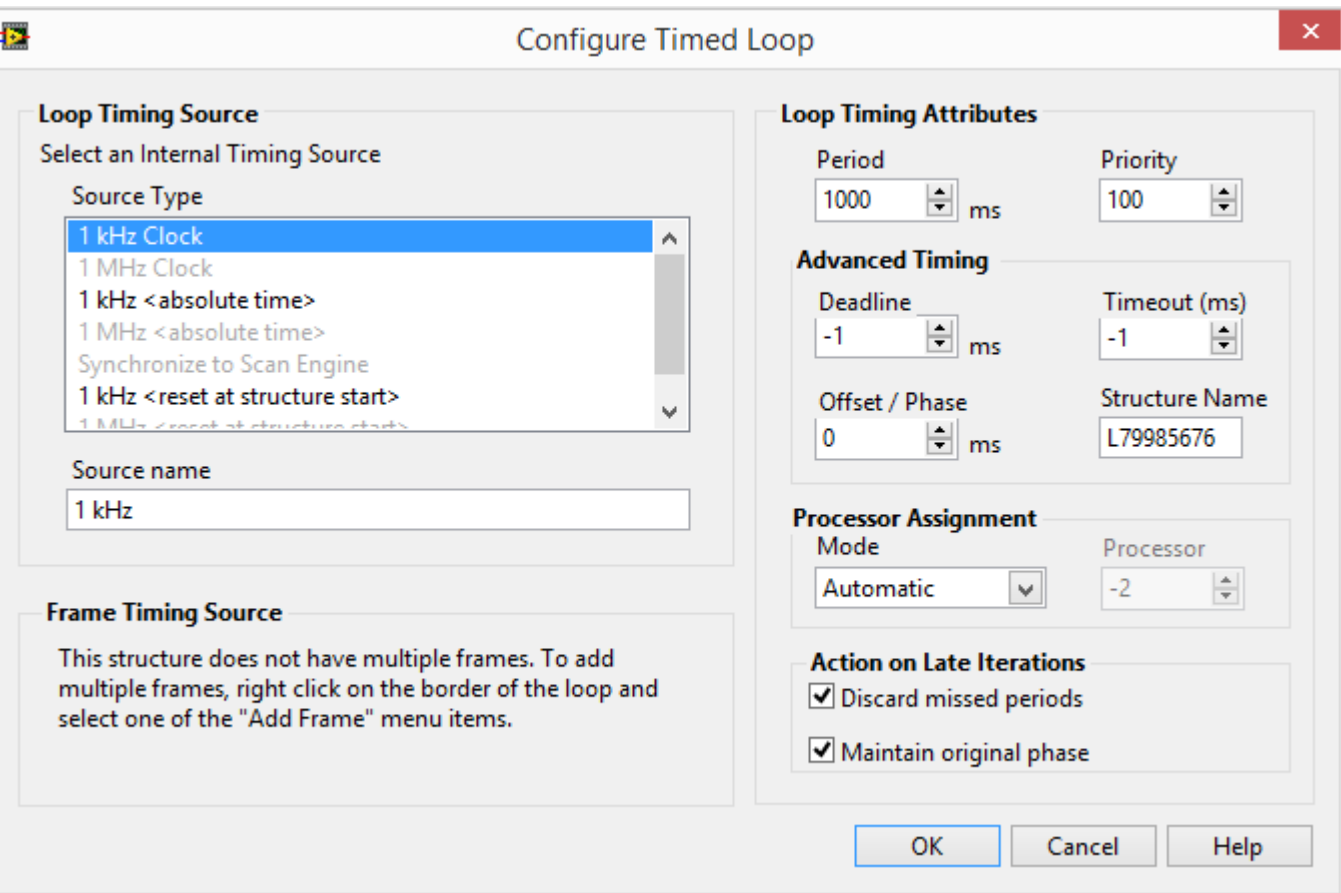

# **Numerička konverzija**

- Podrazumevana numerička vrednost je broj dvostuke preciznosti (8 bajta) ili long-integer (4 bajta)
- LabVIEW automatski konvertuje brojeve u potreban tip
- For Loop count terminal uvek konvertuje u celi broj (integer)
- Tačla na ulazu ukazuje na izvršenu konverziju

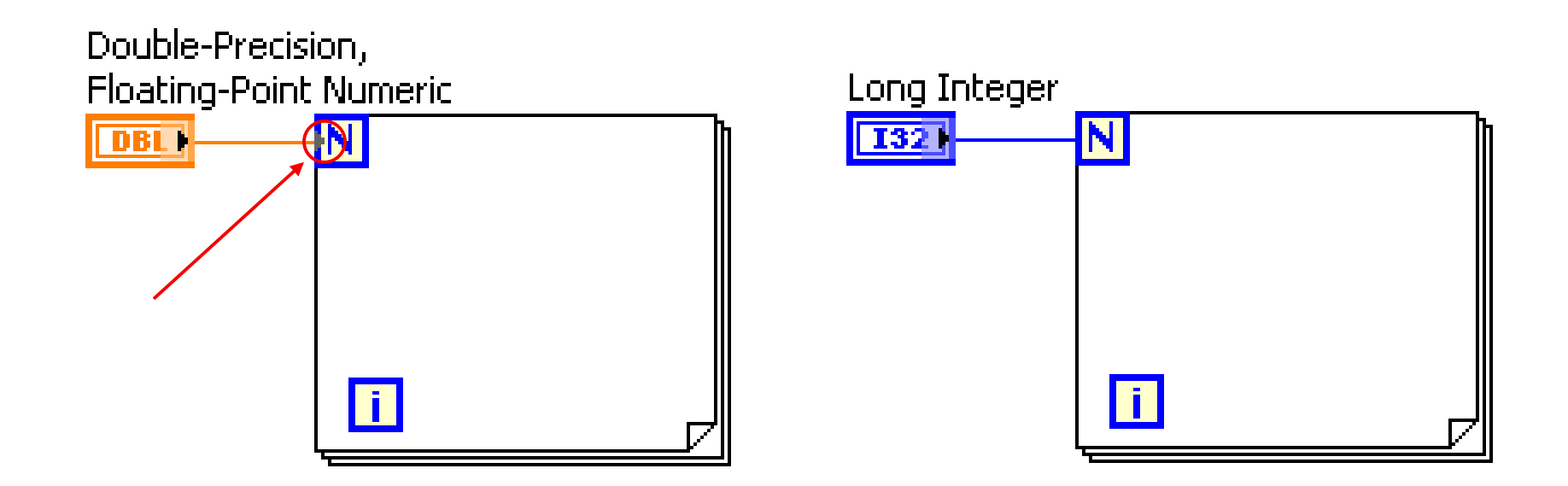

# **Vrednosti iz prethodne iteracije petlje – šift registar**

- Šift registar se postavlja na levoj/desnoj ivici strukture
- Desni klik na ivicu i selektovati Add Shift Register
- Desni terminal sadrži podatak koji je rezultat izvršavnja petlje
- Levi terminal prosleđuje podatak na početku svake iteracije

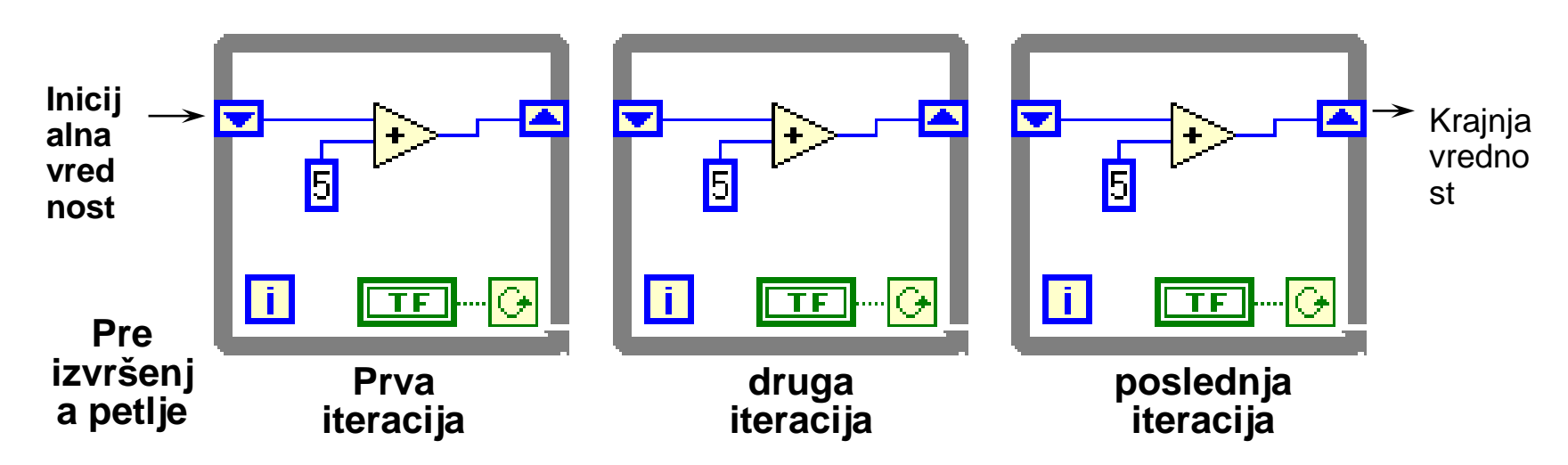

# **Šift registri**

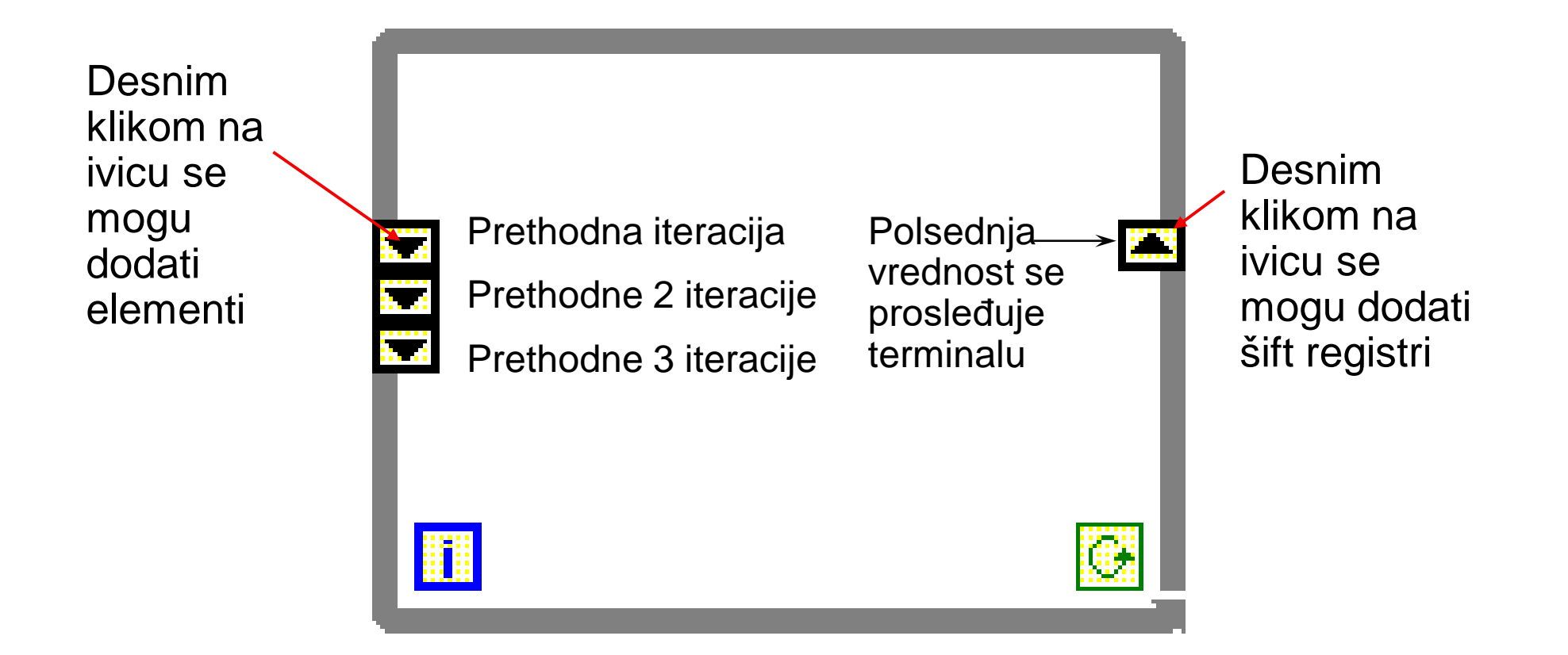

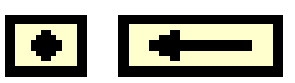

- Povratne petlje će se javiti automatski ukoliko se u For petlji ili While petlji poveže subVI, funkcija ili grupe subVI i funkcija na ulaz istog subVI, funkcije ili grupe.
- Povratna petlja čuva vrednost podatka do okončanja izvršenja iteracije petlje, i prosleđuje podatke sledećoj iteraciji. Može da prosledi podatak bilo kog tipa.

# **Povratne petlje**

- Povezati izlaz funkcije na njen ulaz, čime se automatski kreira povratna petlja ili
- Postaviti povratnu petlju iz **Functions»Structures** palete

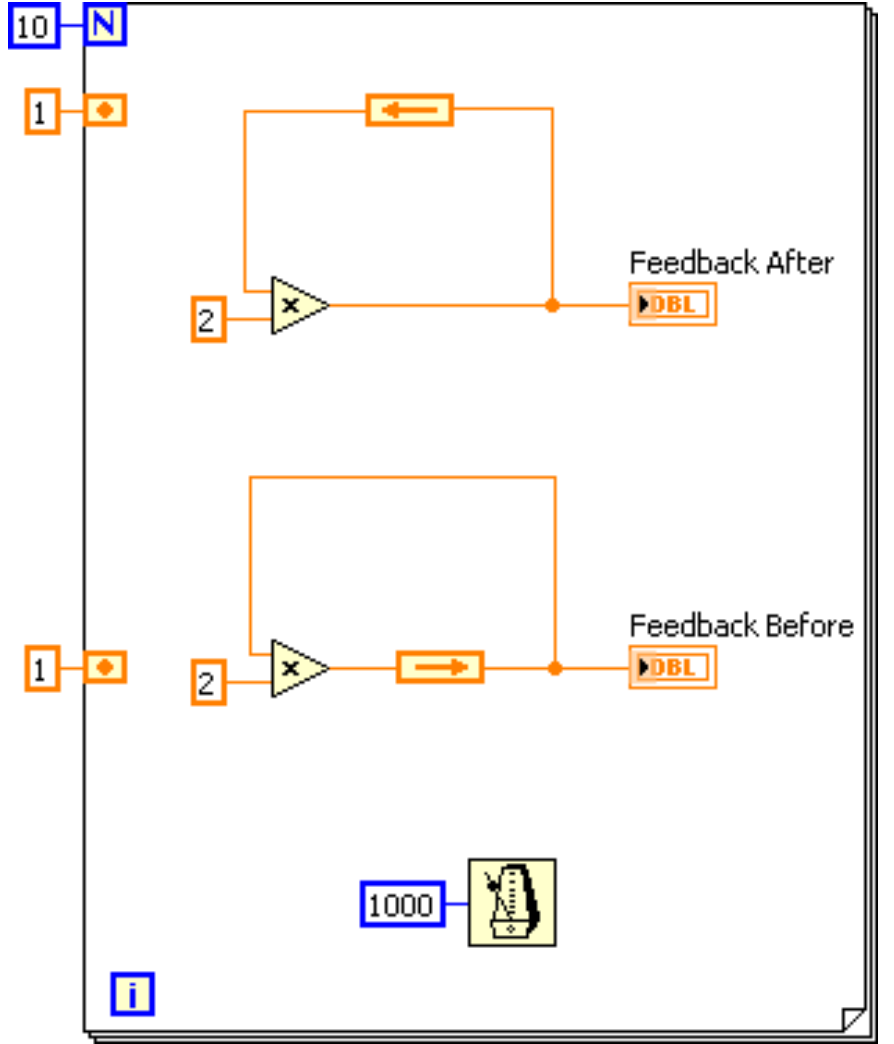

# **Povratne petlje**

- Povratna petlja se može konfigurisati pozivom opcije **Properties** iz kontekstnog menija
- U dijalogu se može konfiguriati Delay, parametar koji određuje broj iteracija

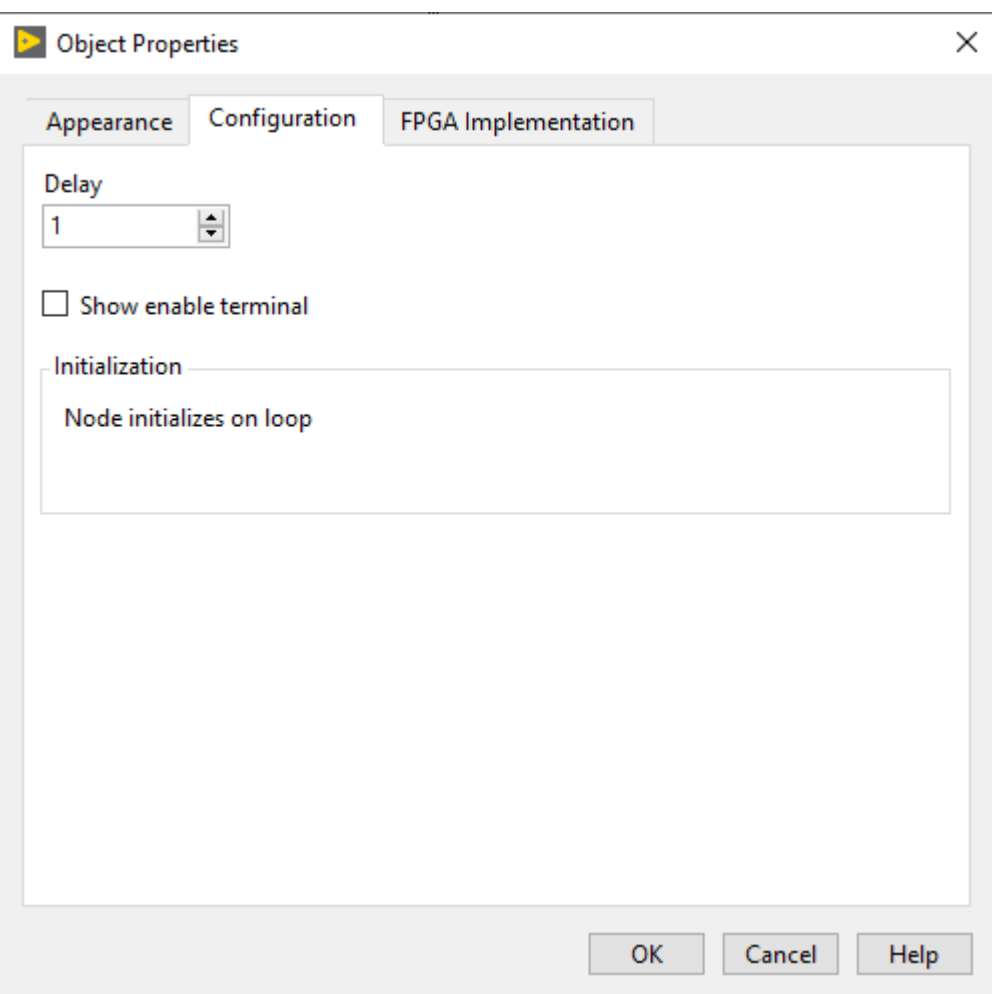

#### **Inicijalizacija šift registra i povratnih petlji**

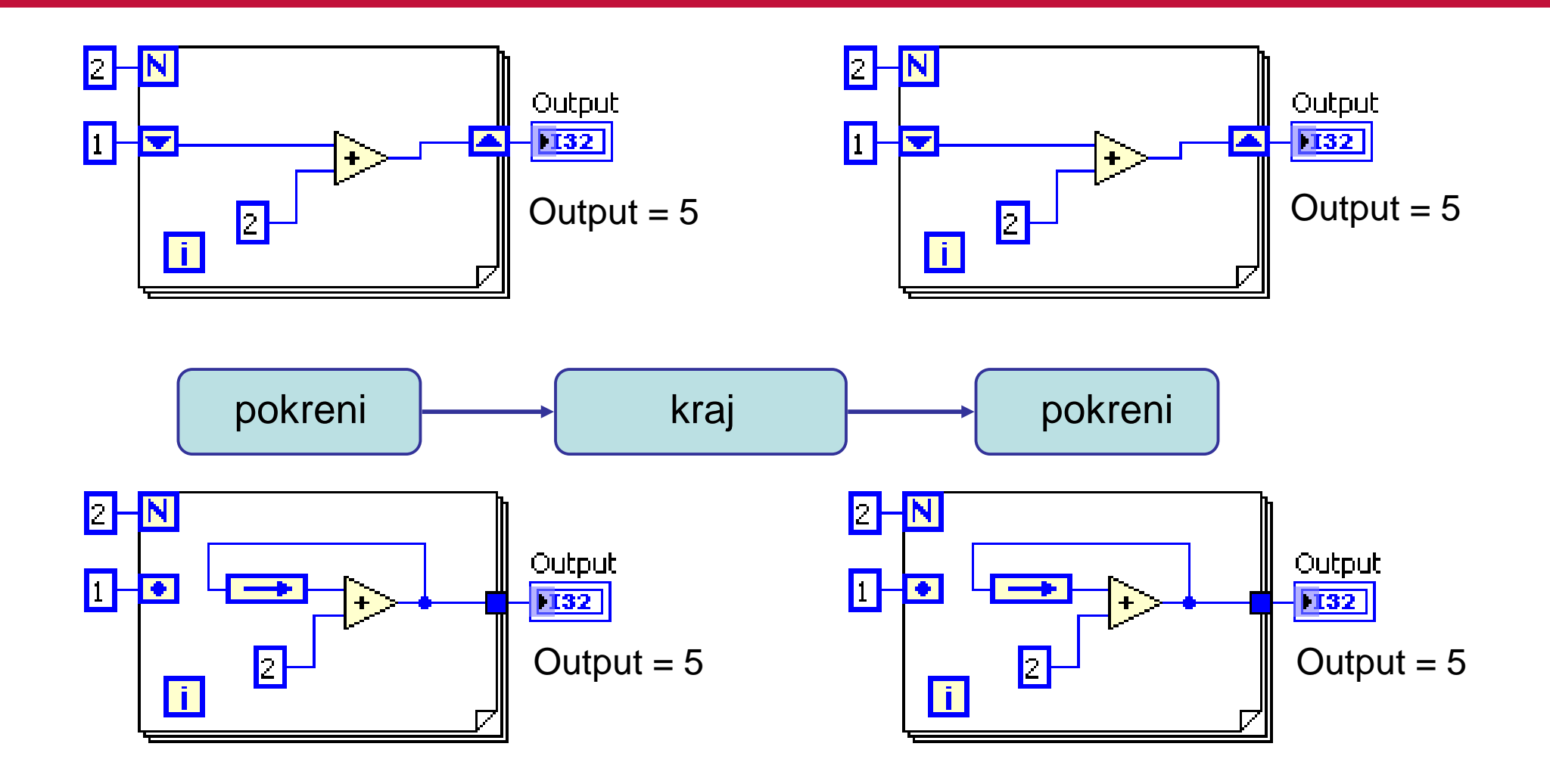

#### **Neinicijalizovani šift registri i povratnih petlji**

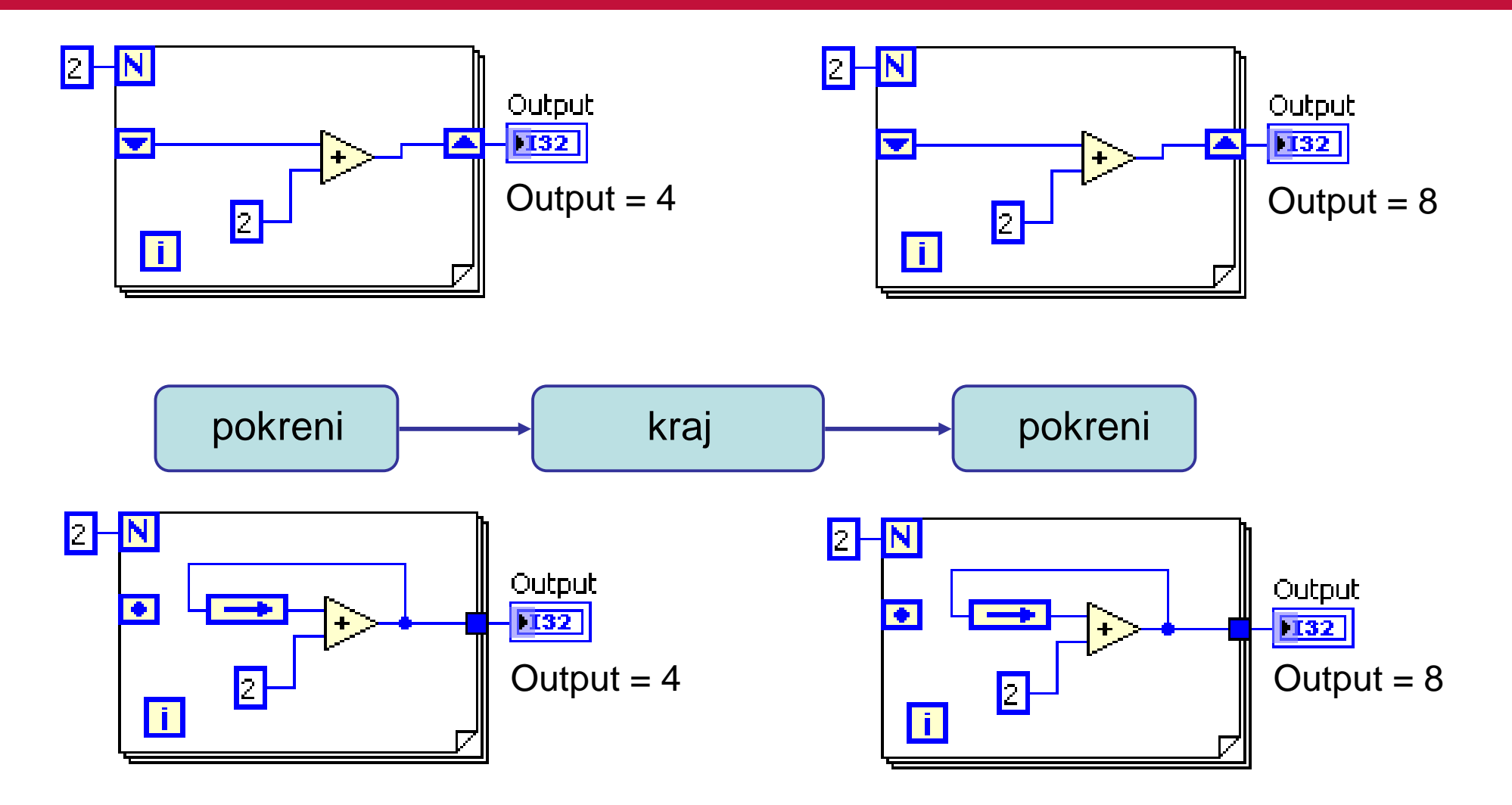

# **Vežba 3 – Sabiranje prirodnih brojeva od 1 do N**

- Realizujte VI koji sabira prirodne brojeve od 1 do N
- Vrednost N se zadaje kontrolom
- Vrednost zbira ispisuje na indikatoru, na kraju izvršavanja
- Za realizaciju koristiti FOR petlju!

# **Paralelizam u For petlji**

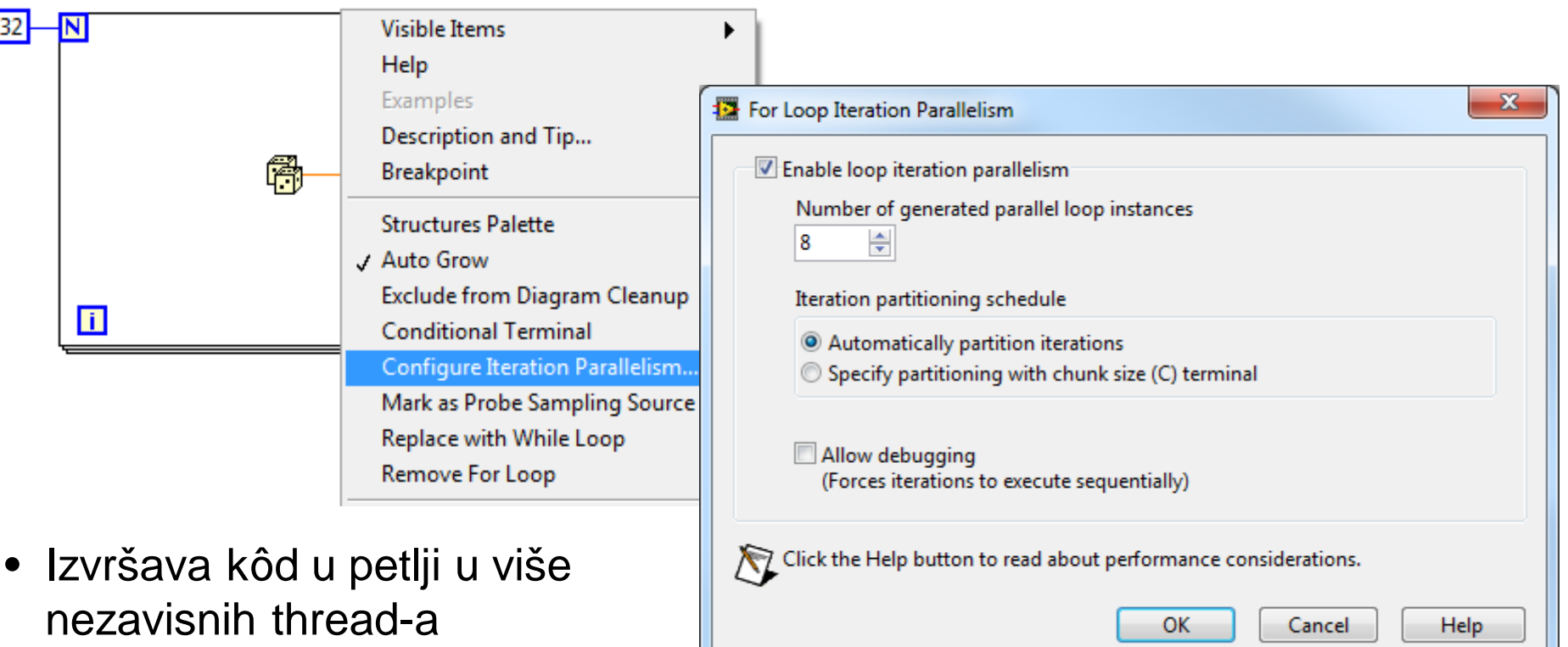

• Paralelizam povećava performanse aplikacije

#### **Paralelizam u For petlji**

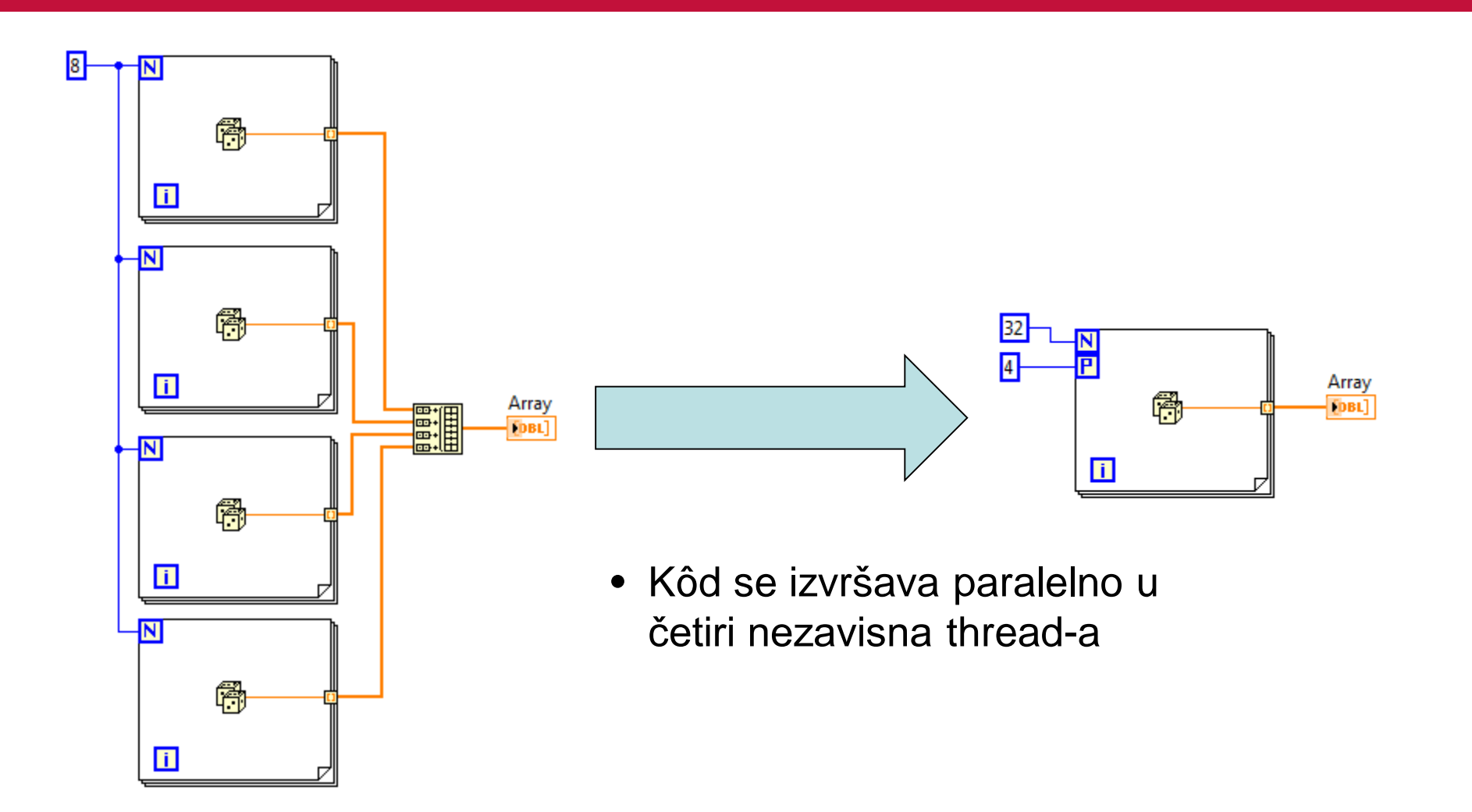

#### **Paralelizam u For petlji**

- Nije moguće paralelizovati kôd koji se izvršava sekvencijalno, gde ulazni parametri petlje zavise od izlaznih parametara čije vrednosti se dobijaju iz prethodne iteracije.
- Većina petlji bez šift registara i povratne petlje se može paralelizovati.

### **Pregled**

- Dve osnovne strukture za ponavljanje izvršenja koda: While petlja i For petlja
- Kontrola vremena izvršenja je moguća pomoću Wait Until Next ms Multiple funkcije, Wait (ms) funkcije, ili Time Delay Express VI.
- Tačke za zaokruženje se javljaju kada LabVIEW zaokružuje brojeve na terminalu kako bi ih uskladio prema tipu na drugom terminal
- Povratne petlje i šift registri služe za prenos podatak iz jedne iteracije petlje u narednu
- Koristite šift registre ukoliko je potrebno pristupiti podacima iz više nego jedne prošle iteracije

# **Nizovi**

#### **Nizovi**

- Uvod
- Automatsko indeksiranje nizova
- Funkcije nizova
- Polimorfizam

# **Nizovi**

- Niz je skup pobrojanih elemenata istog tipa
- Mogu biti jednodimenzionalni ili višedimenzionalni
- Elementima niza se pristupa preko indeksa; prvom elementu odgovara indels 0

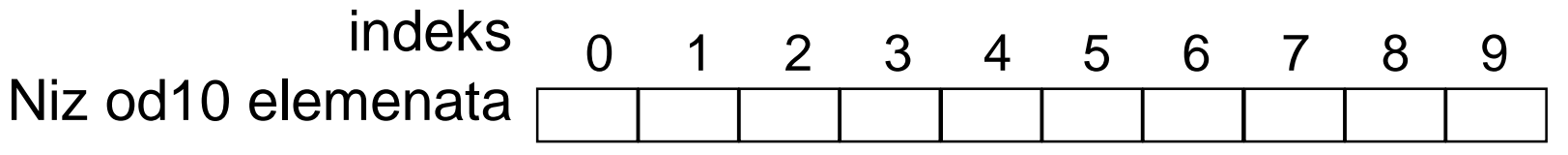

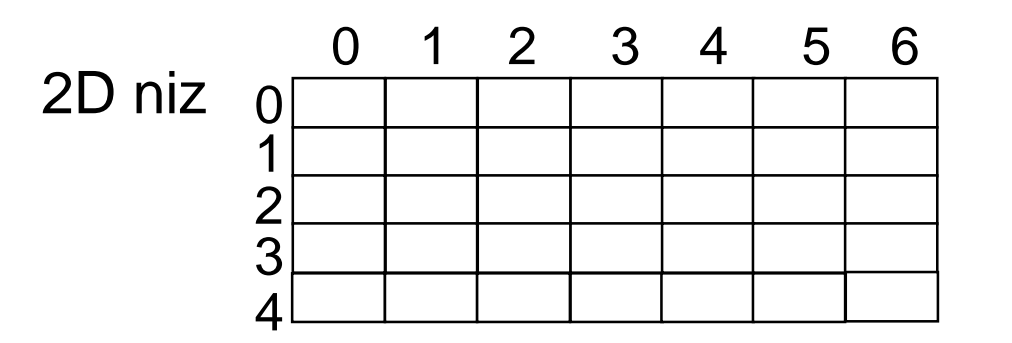

Pet redova puta sedam kolona, 35 elemenata

# **Kontrole i indikatori nizova**

1. Selektovati Array okvir iz Controls palete

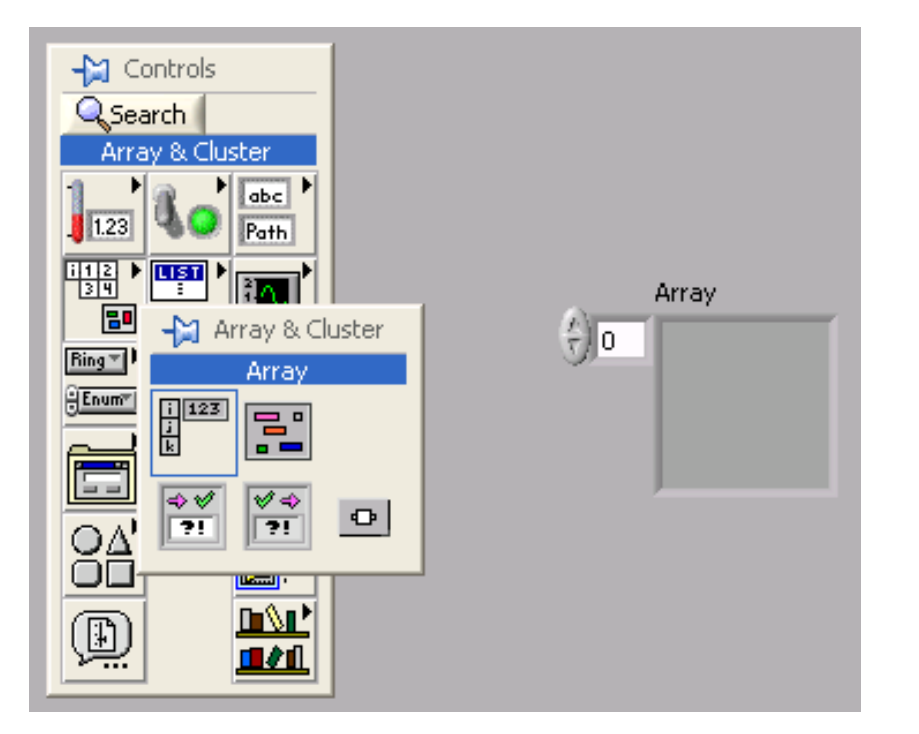

#### 2. Postaviti objekt unutar okvira niza

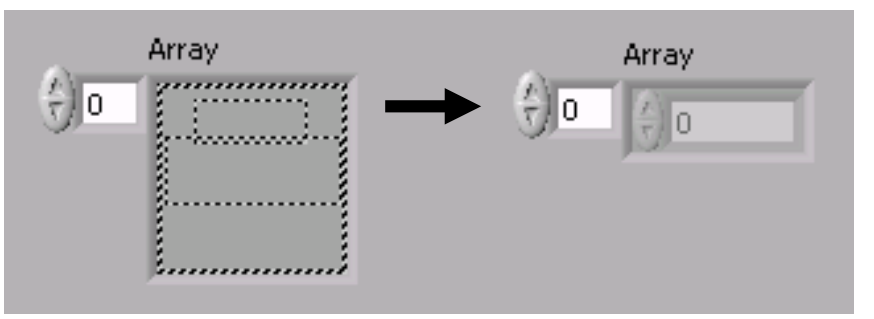

Dodati dimenziju za 2D nizove

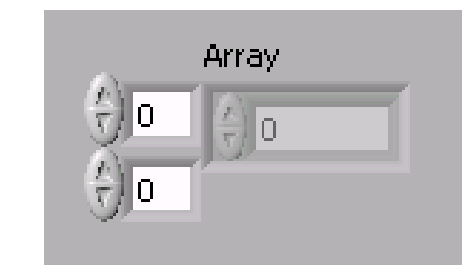

#### **Konstantni niz**

1. Selektovati Array Constant iz Array palete

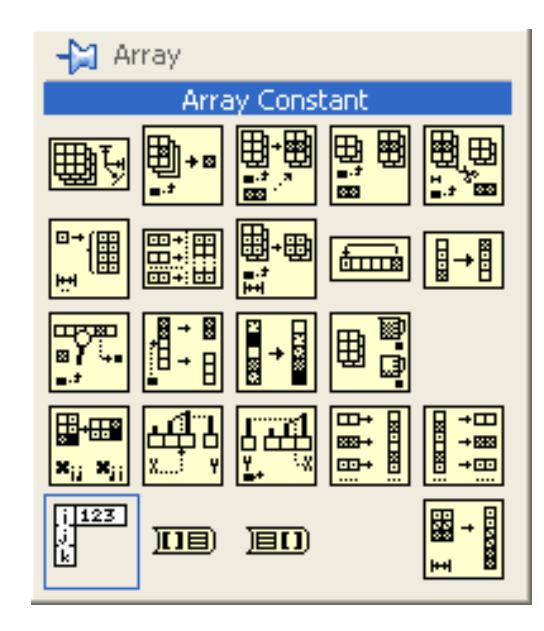

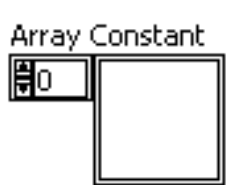

2. Postaviti objekt unutar okvira konstantog niza

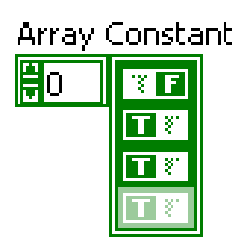

# **Autoindeksiranje**

- Petlje mogu da akumuliraju podatke u niz pomoću opcije autoindeksiranja
- For petlje podrazumevaju opciju autoindeksiranja
- While petlje prosleđuju vrednost samo poslednje iteracije
- Desnim klikom na tunel, izborom **Tunel Mode/Last Value**

#### Autoindeksiranje omogućeno

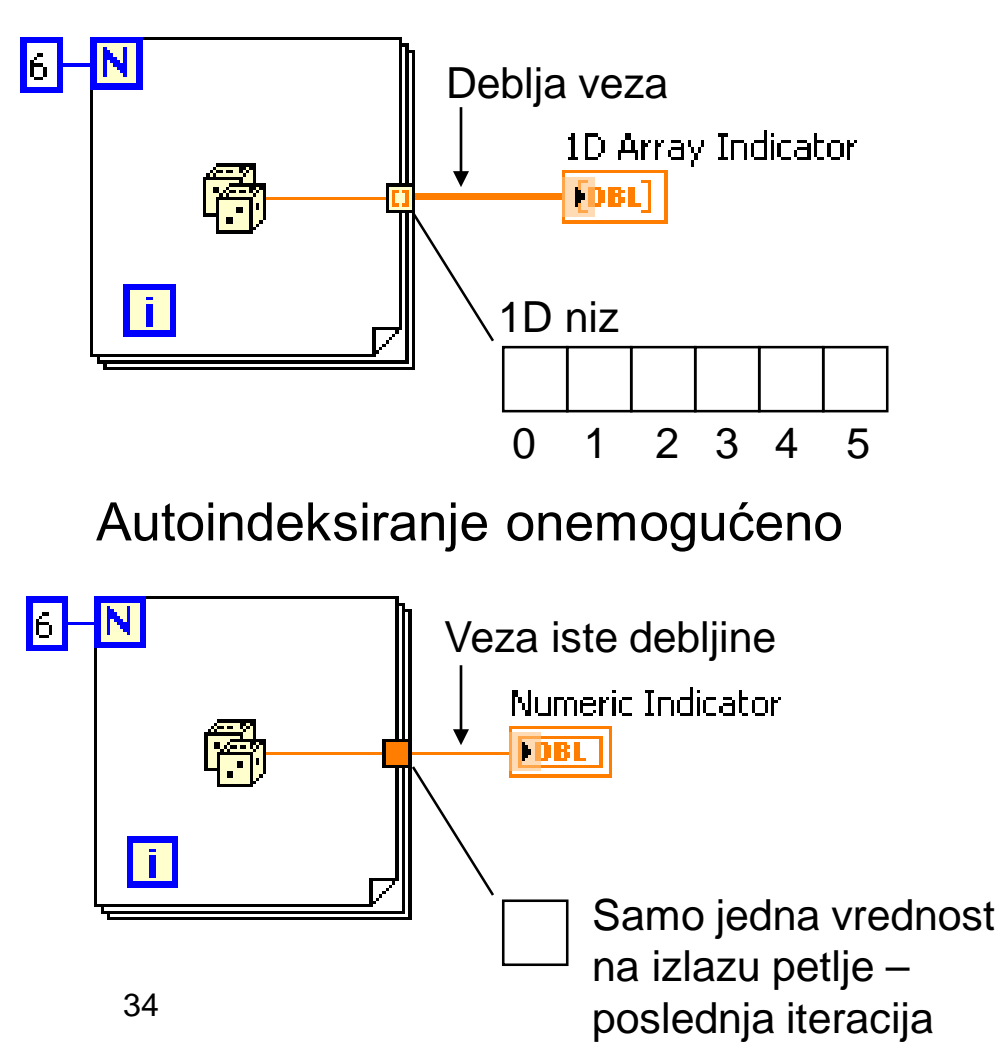

#### **Realizacija 2D nizova**

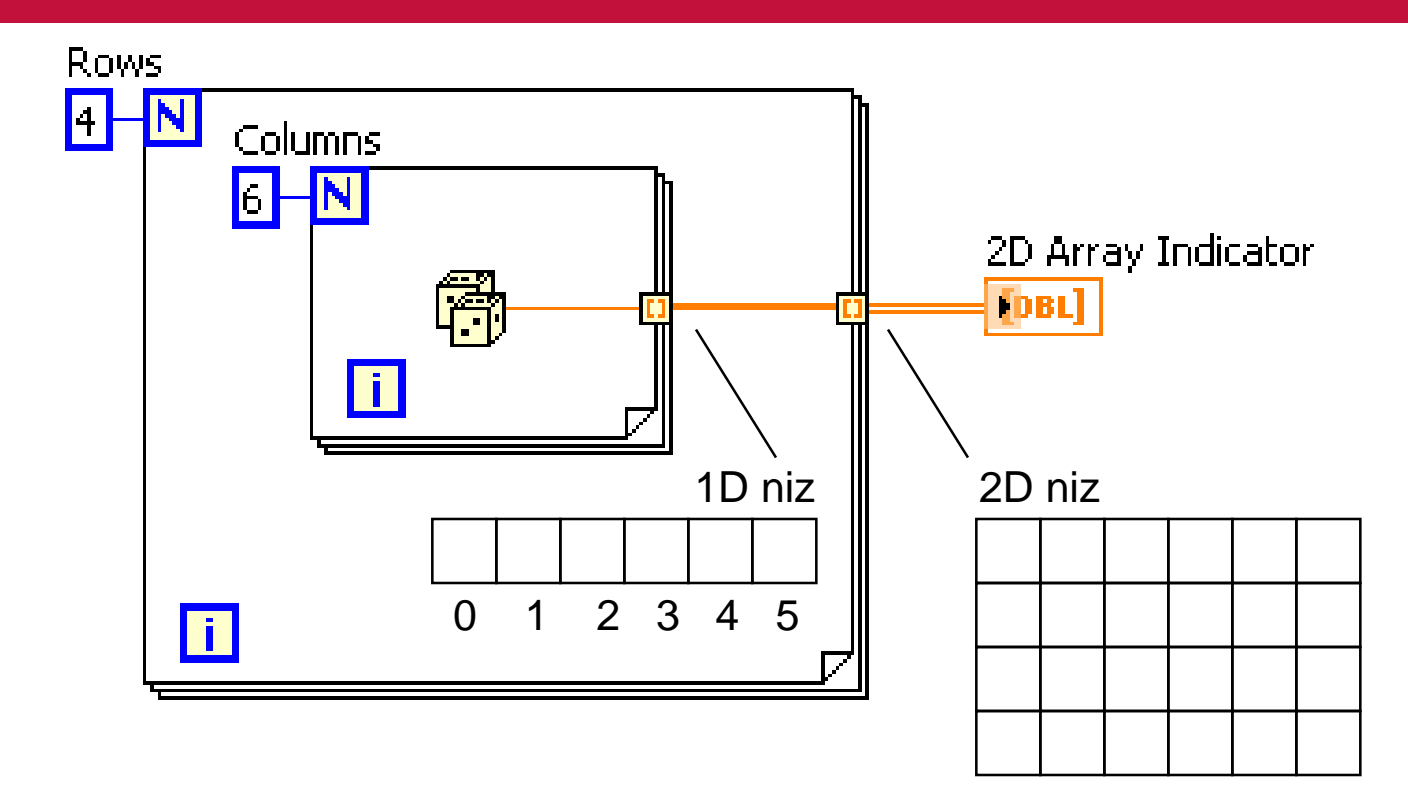

- Unutrašnja petlja kreira kolone
- Spoljna petlja pakuje u redove

#### **Autoindeksiranje ulaznog niza**

- Ulazni niz se može iskoristiti umesto Loop count terminala
- Broj elemenata niza će biti jednak broju ponavljanja petlje
- Run strelica neće prijavljivati grešku

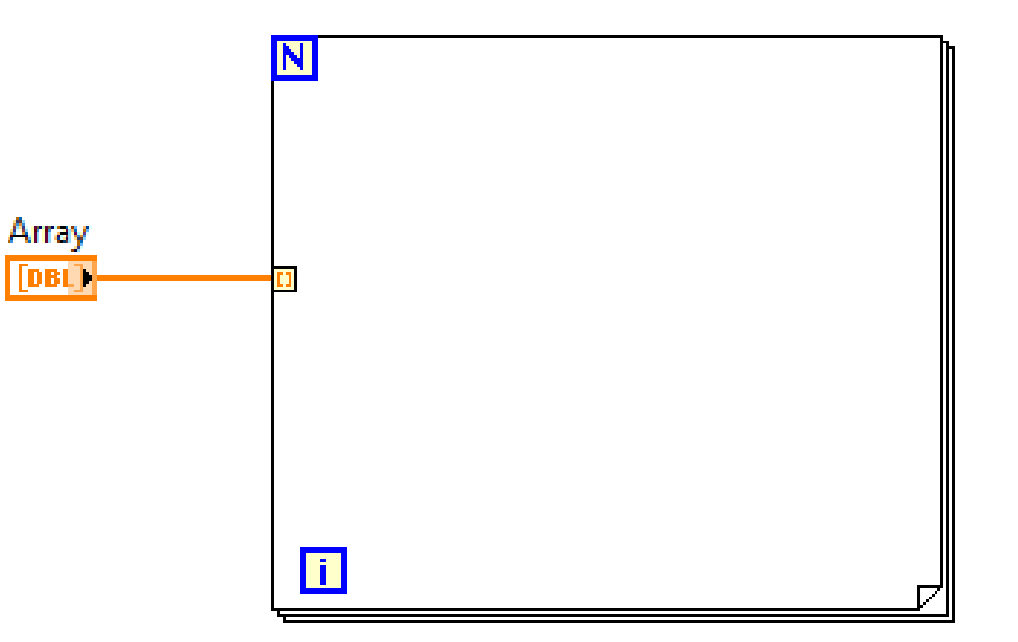

#### **Konkatenacija nizova**

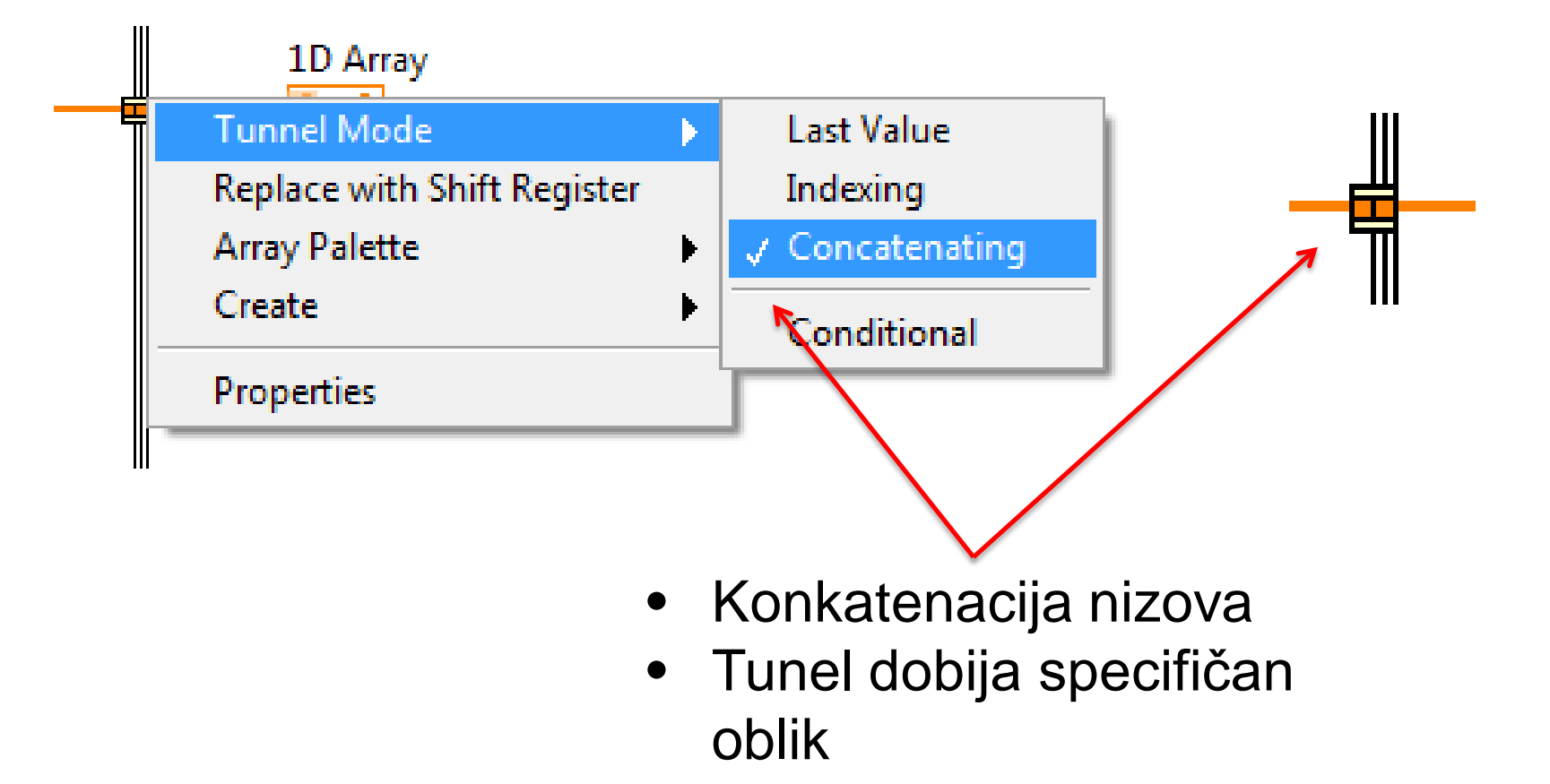

#### **Konkatenacija nizova**

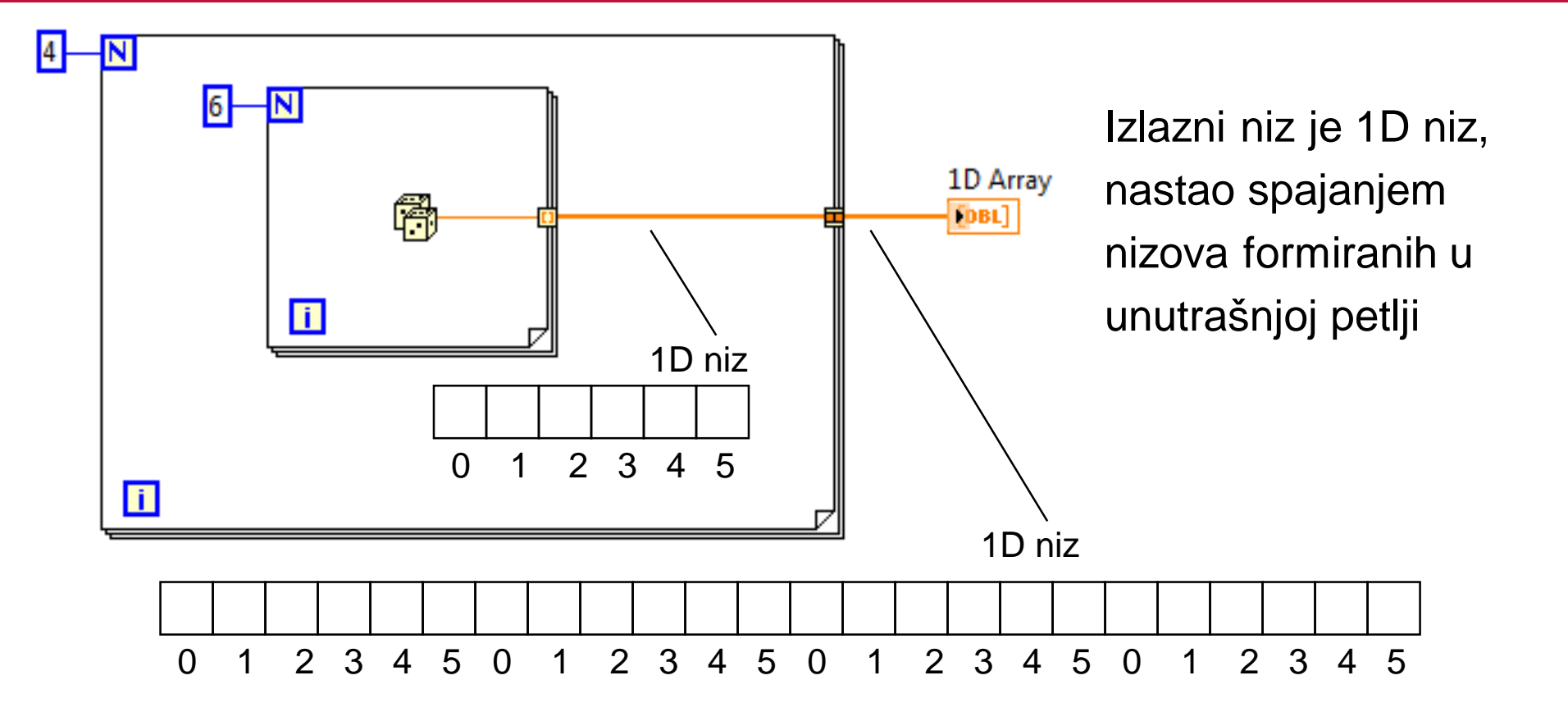

# **Najčešće korišćene funkcije**

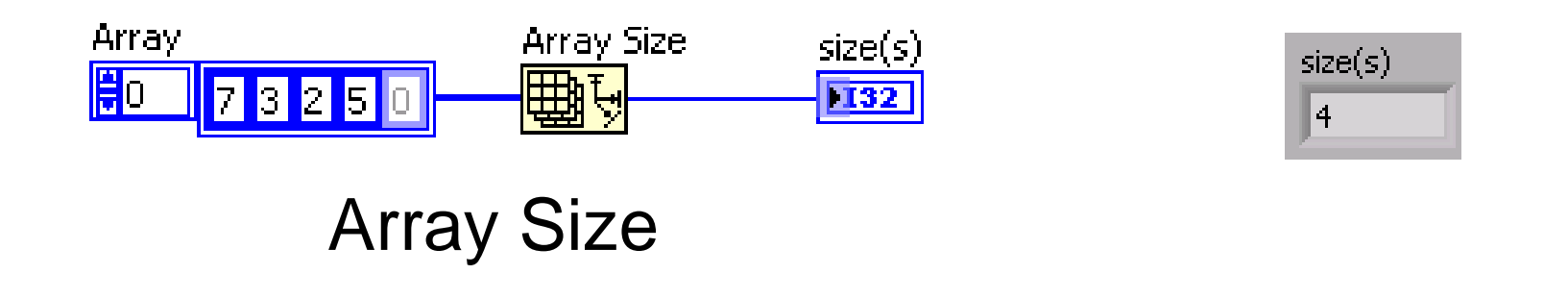

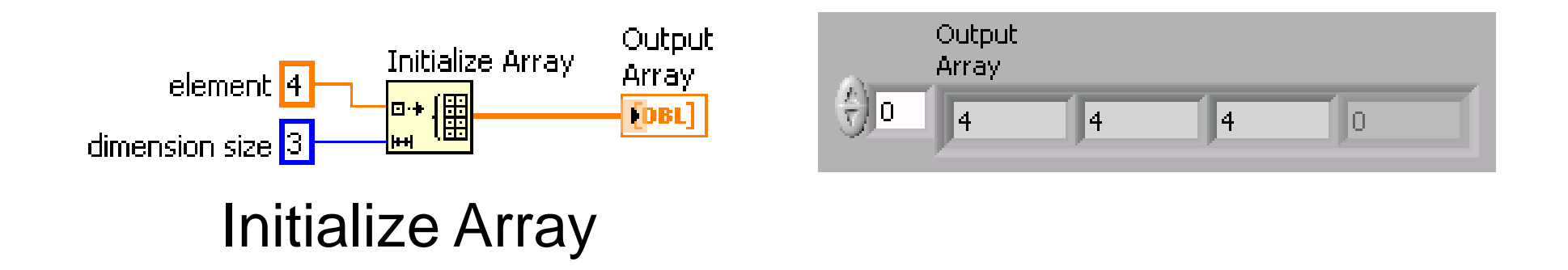

# **Najčešće korišćene funkcije**

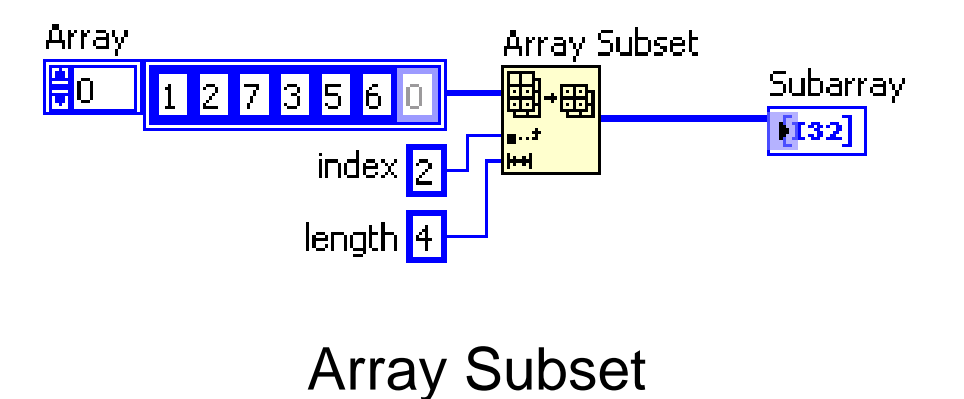

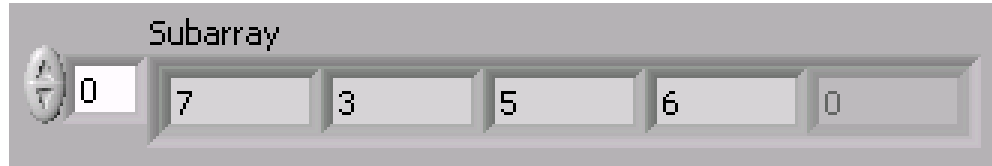

# **Build Array funkcija**

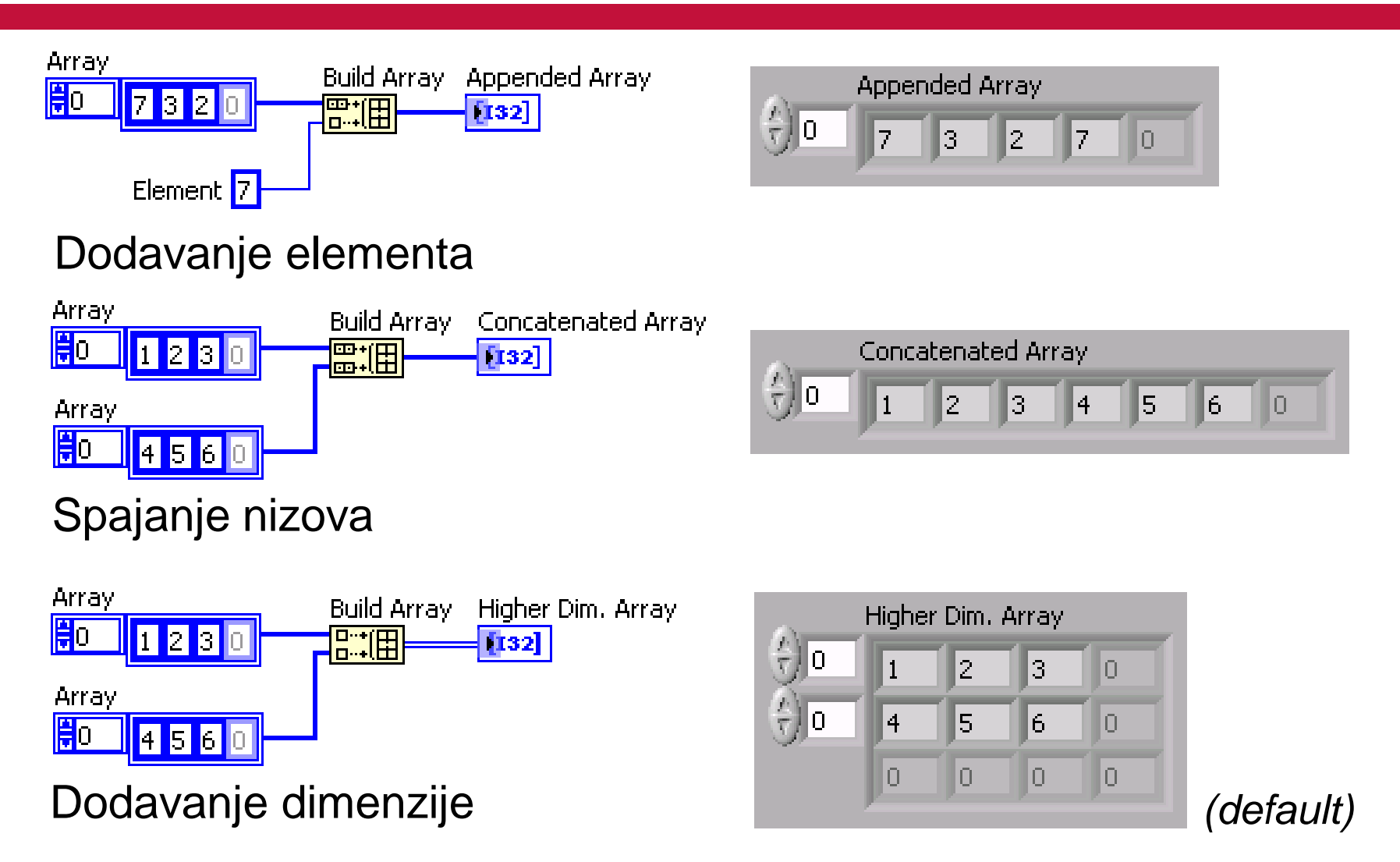

# **Index Array funkcija**

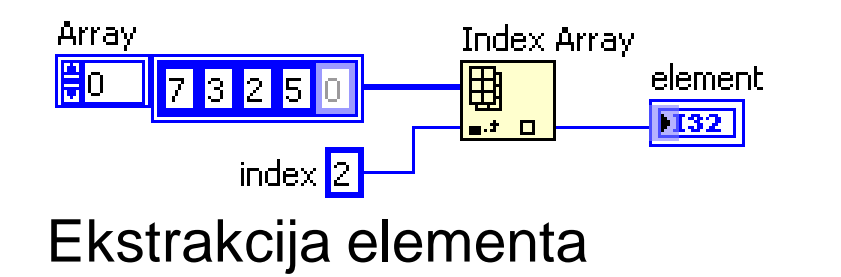

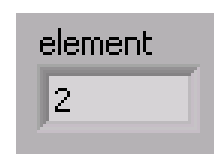

element

 $|1|$ 

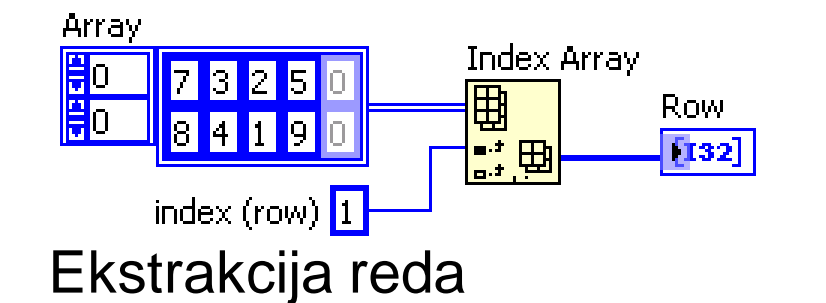

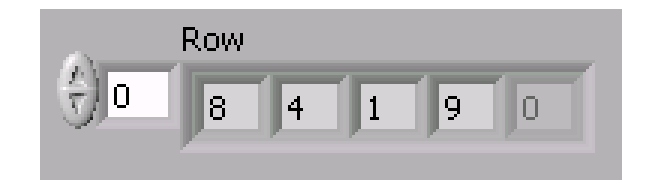

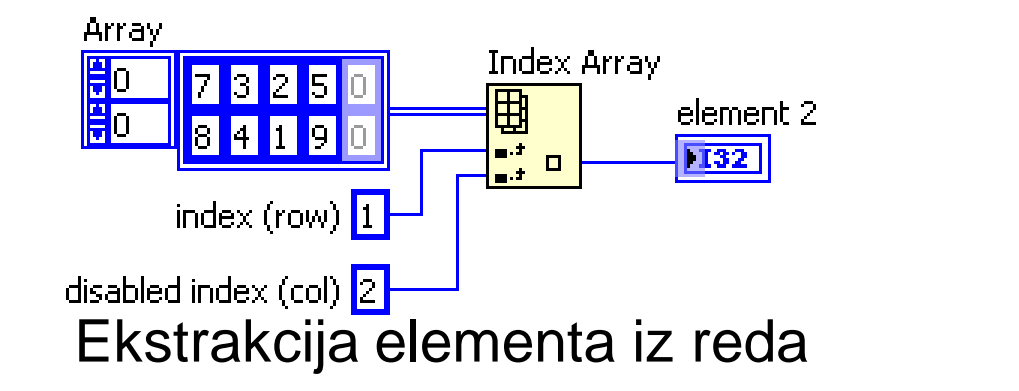

42

#### **Polimorfizam**

#### Ulazi funkcija mogu biti različiti tipovi

Sve LabVIEW aritmetičke funkcije su polimorfne

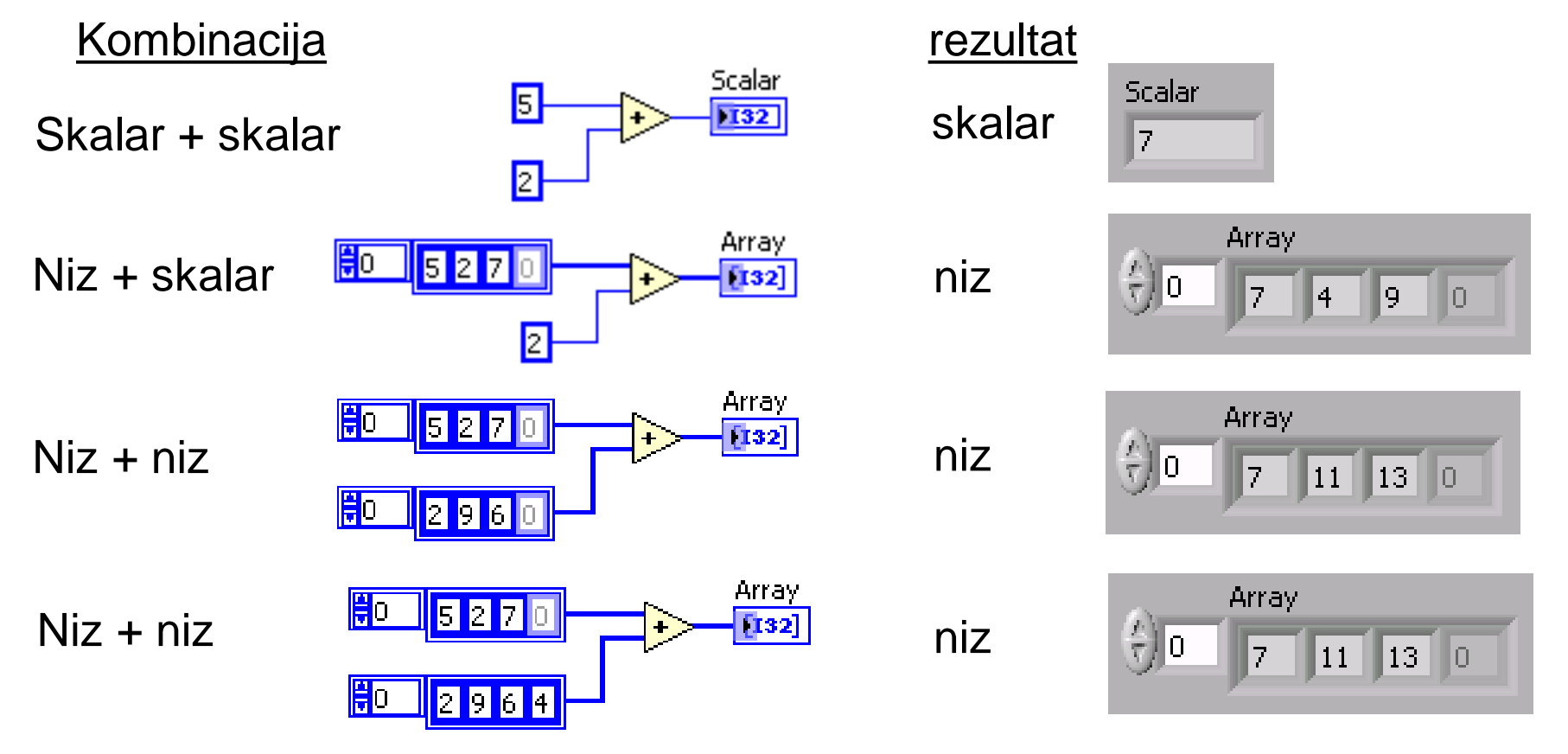

# **Pregled**

- Nizovi su indeksirani skupovi elemenata istog tipa. Mogu biti numerički, logički, nizovi karaktera ili složenijih tipova.
- Indeks niza počinje od nule, završava se sa n 1, gde je n broj elemenata niza.
- Kontrola ili indikator niza se mogu realizovati selekcijom **Array** na **Controls»Array & Cluster** paleti, postavljanjem na front panel i prevlačenjem kontrole ili indikatora u okvir niza.
- Ukoliko se niz veže za ulazni tunel For ili While petlje, procesiraće se svaki element niza u iteraciji petlje ukoliko je omogućeno autoindeksiranje.
- LabVIEW podrazumeva autoindeksiranje u For petlji i klasičan tunel u While petlji.
- Polimorfizam je mogućnost funkcije da prilagodi ulazne podatke.

# **Vežba 4 – Rastojanje između dve tačke u prostoru**

#### **Rastojanje tačaka**

- Realizujte VI koji izračunava rastojanje dve tačke A i B u prostoru
- Tačke su zadate koordinatama u Dekartovom koordinatnom sistemu  $A(x_1, y_1, z_1)$  i B(x<sub>2</sub>, y<sub>2</sub>, z<sub>2</sub>)
- Rastojanje se ispisuje na indikatoru, na kraju izvršavanja

# **Vežba 5 – Skalarni proizvod vektora**

#### **Skalarni proizvod**

- Realizujte VI koji izračunava skalarni proizvod vektora A i B u prostoru
- Vektori su zadati koordinatama u Dekartovom koordinatnom sistemu  $A(x_1, y_1, z_1)$  i B(x<sub>2</sub>, y<sub>2</sub>, z<sub>2</sub>)
- Skalarni proizvod se ispisuje na indikatoru, na kraju izvršavanja

# **Vežba 6 – Vektorski proizvod vektora**

#### **Vektorski proizvod**

- Realizujte VI koji izračunava vektorski proizvod vektora A i B u prostoru
- Vektori su zadati koordinatama u Dekartovom koordinatnom sistemu  $A(x_1, y_1, z_1)$  i B(x<sub>2</sub>, y<sub>2</sub>, z<sub>2</sub>)
- Vektroski proizvod se ispisuje na indikatoru, na kraju izvršavanja